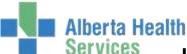

## ITS - RESPIRATORY THERAPY WORKFLOW

#### **INPATIENT WORKFLOW**

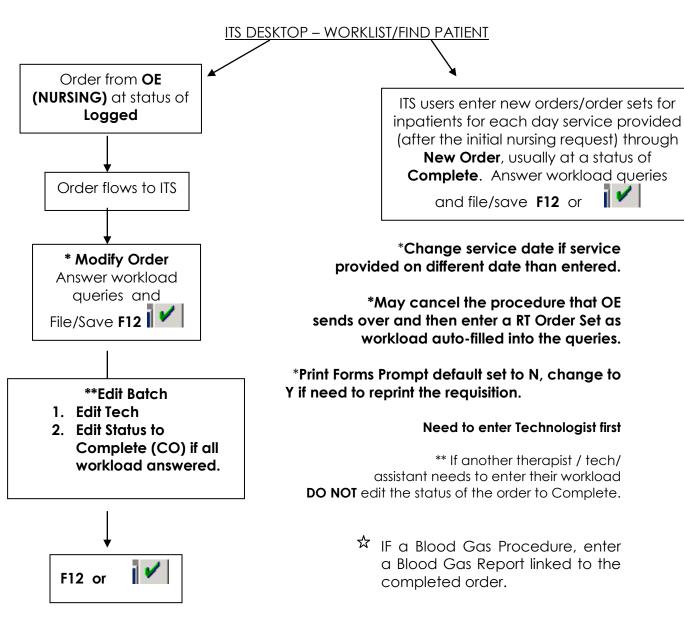

- \$\frac{1}{\times}\$ Status of Order should be at Complete only after all service providers have entered associated workload for the visit.
- If a <u>second visit occurs at a different time on the same day for an inpatient</u>, enter a new order/order set for that visit for that same date, regardless of which provider(s) sees the patient. i.e. inpatient seen by therapist(s) and/or assistant(s) at the same time in the a.m., one order with both providers' stats indicated. Then if provider(s) provide service to the same patient on same day in the pm; enter a new order/order set with workload queries answered for the provider(s).

Last Update: 4/24/2015 Page 1 of 3 **DRAFT** 

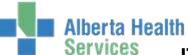

# ITS - RESPIRATORY THERAPY WORKFLOW

# **OUTPATIENT WORKFLOW for Respiratory Therapy**

#### ITS DESKTOP - WORKLIST/FIND PATIENT

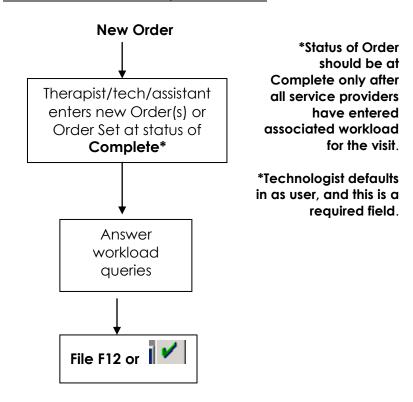

Last Update: 4/24/2015 Page 2 of 3 **DRAFT** 

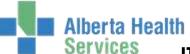

## ITS - RESPIRATORY THERAPY WORKFLOW

# REGSITRATION PROCESS FOR CLINICAL REGSITRATION CATEGORIES

Patient registers at Main Registration Desk for **every outpatient visit** (using the CLI registration category CLIVIS).

ITS user enters an order (s)/order set at Complete with ACCS queries answered on same date as registration date.

The date of order in ITS must match the registration date/ service date.

For any other visits, the patient will register with a new outpatient account. ITS provider then enters an **order/order set at Complete** with all workload queries answered.

Last Update: 4/24/2015 Page 3 of 3 **DRAFT**